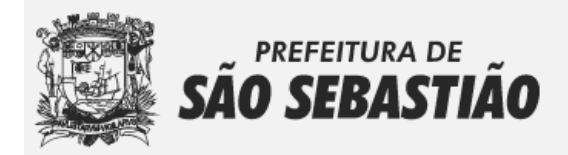

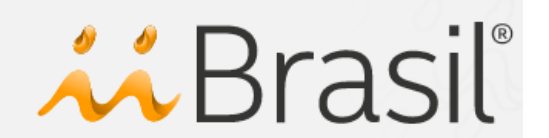

# **PROCAD – Sistema Eletrônico de Processos Administrativos MANUAL PARA USUÁRIOS**

O Sistema **PROCAD** é uma das soluções que compõem o SAT – Sistema de Arrecadação Tributária. Este manual é um passo-a-passo para a abertura e acompanhamento de Processos Administrativos junto a Prefeitura de São Sebastião.

### **1. LOGIN DE ACESSO**

Para acessar o sistema, digite em seu navegador o seguinte link: https://saosebastiao.iibr.com.br

Utilize o Acesso de Usuários, clicando no ícone

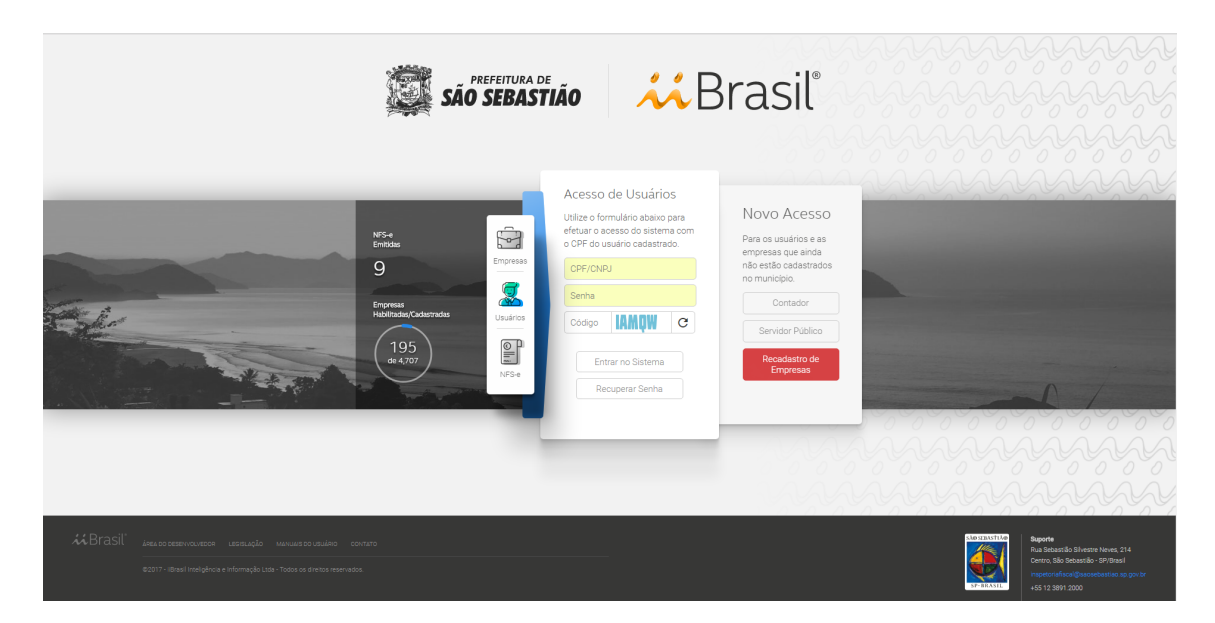

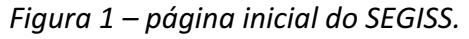

O usuário deverá informar o CPF (*contador ou pessoa física*) ou CNPJ *(escritório*  de contabilidade) previamente cadastrado, a senha de acesso e o código anti-robô.

Obs.: Se você possuía um cadastro no antigo sistema de emissão e escrituração fiscal, poderá utilizar a opção Recuperar Senha, localizado no Acesso Usuário. Caso seja um novo usuário, realize seu cadastro em Novo Acesso.

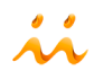

#### **2. MÓDULO DE PROCESSO ADMINISTRATIVO - PROCAD**

Para acessar o módulo de processo administrativo clique no ícone PROCAD, conforme mostra a *figura 3*. 

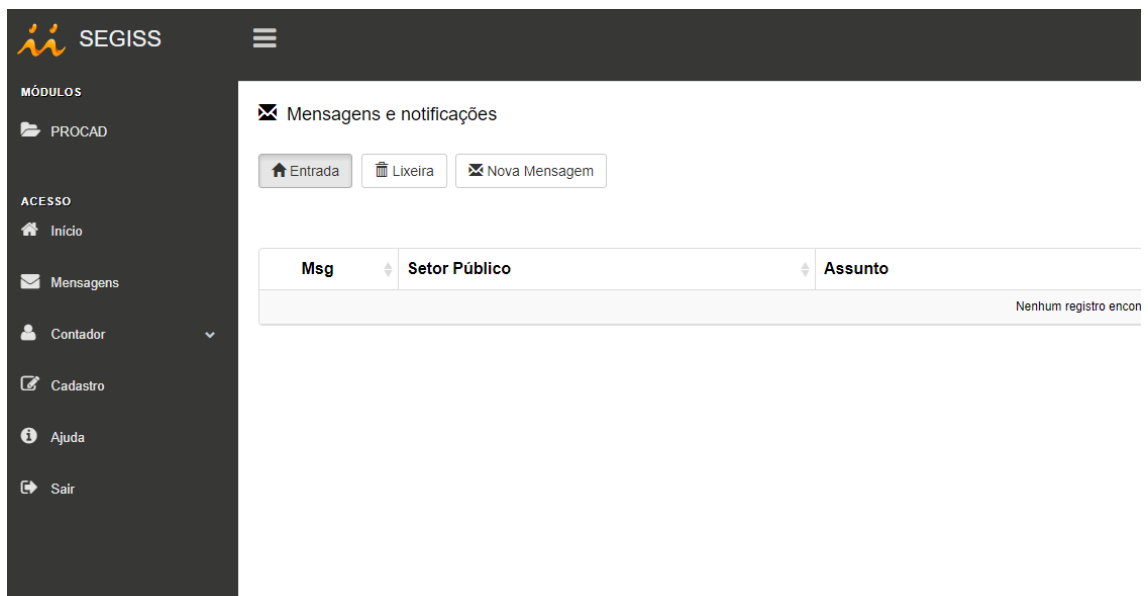

*Figura 3 – acesso ao módulo PROCAD* 

No módulo PROCAD, o requerente poderá Abrir e Acompanhar o andamento dos Processos Administrativos de forma eletrônica, em tempo real.

## **2.1. ABERTURA DE PROCESSO ADMINISTRATIVO**

Clique no ícone Abrir Processo conforme mostra a *figura 4*.

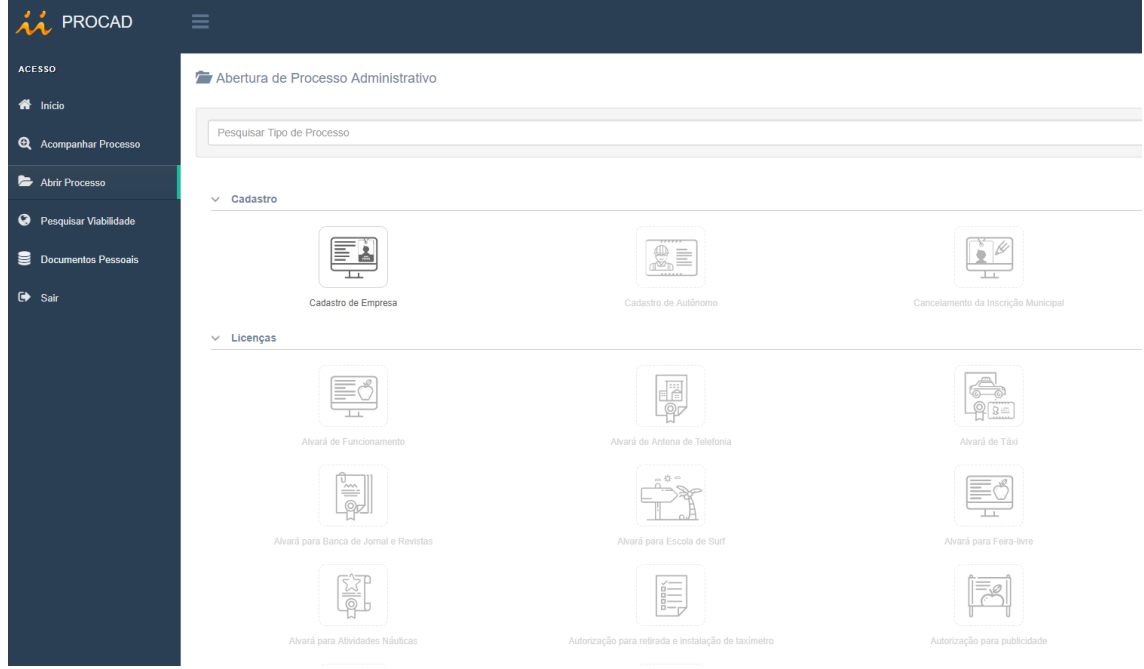

*Figura 4 – Abertura de Processo Administrativo*

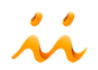

Clique no ícone da figura que corresponda ao processo que deseja abrir. Se preferir pode utilizar o campo de Pesquisa para procurar o processo.

A abertura de processo está distribuída em quatro passos:

1) **Informações Gerais**: Este passo possui informações úteis relacionadas ao processo solicitado. Em alguns casos, poderá conter campos para preenchimento com informações necessárias para verificação do sistema conforme mostra a *figura 5*. Para dar andamento, clique no botão Próximo.

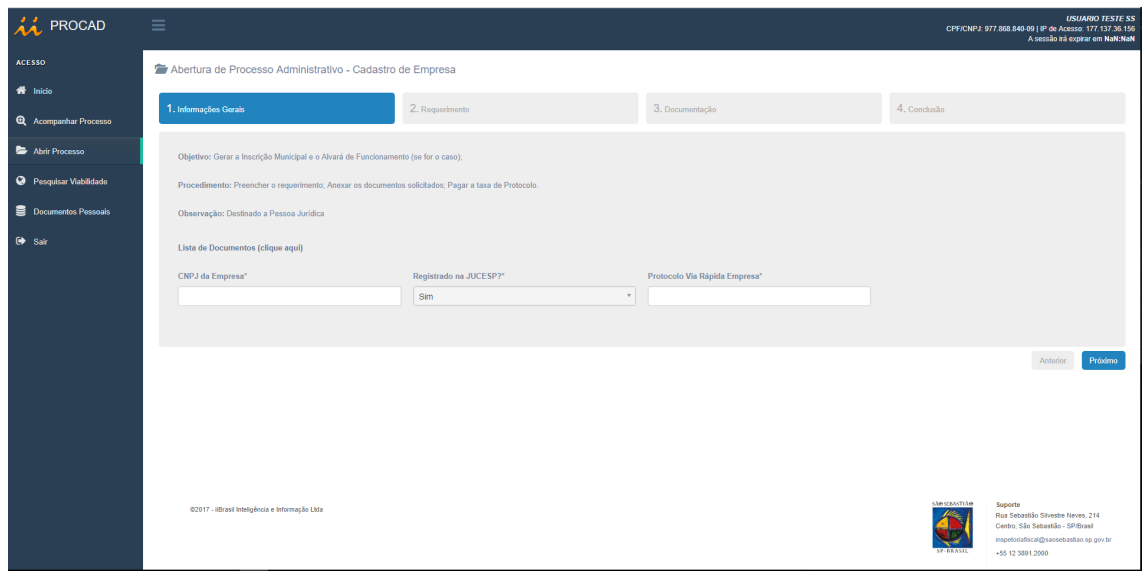

*Figura 5 – Abertura de Processo Administrativo, passo 1*

**2) Requerimento:**  Preencha todos os campos do formulário de requerimento (\* *campos obrigatórios*) e clique em Próximo.

| in PROCAD                                                                | $\equiv$                                                       |                                          |                                  |                             | <b>USUARIO TESTE SS</b><br>CPF/CNPJ: 977.858.840-09   IP de Acesso: 177.137.36.156<br>A sessão irá expirar em NaN:NaN |
|--------------------------------------------------------------------------|----------------------------------------------------------------|------------------------------------------|----------------------------------|-----------------------------|----------------------------------------------------------------------------------------------------|
| <b>ACESSO</b>                                                            | Abertura de Processo Administrativo - Cadastro de Empresa      |                                          |                                  |                             |                                                                                                    |
| $\frac{d\mathbf{S}}{d\mathbf{S}}$ Inicio<br><b>Q</b> Acompanhar Processo | 1. Informações Gerais                                          | 2. Requerimento                          | 3. Documentação                  |                             | 4. Conclusão                                                                                                    |
| Abrir Processo                                                           |                                                                |                                          |                                  |                             |                                                                                                    |
| <b>O</b> Pesquisar Viabilidade                                           | > INFORMAÇÕES CADASTRAIS                                       |                                          |                                  |                             |                                                                                                    |
| <b>B</b> Documentos Pessoais                                             | Razão Social <sup>*</sup>                                      |                                          | Nome Fantasia                    |                             |                                                                                                    |
| $\Theta$ Sair                                                            | Tipo de Empresa <sup>*</sup>                                   | CNPJ*                                    | Inscrição Municipal*             | Inscrição Estadual*         | Data Abertura*                                                                                                    |
|                                                                          | $\mathbf v$<br>Matriz<br>NIRE (JUCESP)*<br>Modalidade Empresa* | 25.398.850/0001-10<br>Regime Tributação* |                                  | Natureza Juridica*          |                                                                                                    |
|                                                                          | Convencional                                                   | $\overline{\phantom{a}}$<br>Informe      | $_{\rm v}$                       | Informe a natureza jurídica |                                                                                                    |
|                                                                          | Tipo Logradouro*<br>Logradouro*<br>$\tau$<br>Informe           |                                          |                                  |                             | Número*                                                                                                    |
|                                                                          | $CEP^*$<br>Bairro*                                             |                                          | Estado*                          | Cidade*<br>$\mathbf{v}$     |                                                                                                    |
|                                                                          | Complemento                                                    |                                          | São Paulo<br>Ponto de Referência |                             | São Sebastião                                                                                                    |
|                                                                          | Email Principal*                                               | Telefone 1 <sup>*</sup>                  | Email Alternativo                |                             | Telefone 2                                                                                                    |
|                                                                          |                                                                |                                          |                                  |                             |                                                                                                    |
|                                                                          | > FORMAS DE ATUAÇÃO                                            |                                          |                                  |                             |                                                                                                    |
|                                                                          | Estabelecimento Fixo<br><b>Internet</b>                        |                                          |                                  |                             | ÷                                                                                                    |

*Figura 6 – Abertura de Processo Administrativo, passo 2*

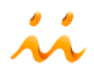

**3) Documentação:**  Anexar os documentos listados de acordo com a configuração informada na página (arquivos no formato PDF). Clique em Protocolar para obter o número de Protocolo.

| AA PROCAD                          | $\equiv$ |                                                                                                    |                                                                                                    |                 |                                                  |                 |  |                             |                                                                         | <b>USUARIO TESTE SS</b><br>CPF/CNPJ: 977.868.840-09   IP de Acesso: 177.137.36.156<br>A sessão irá expirar em NaN:NaN |  |  |  |
|------------------------------------|----------|----------------------------------------------------------------------------------------------------|----------------------------------------------------------------------------------------------------|-----------------|--------------------------------------------------|-----------------|--|-----------------------------|-------------------------------------------------------------------------|----------------------------------------------------------------------------------------------------|--|--|--|
| <b>ACESSO</b>                      |          | Abertura de Processo Administrativo - Cadastro de Empresa                                                               |                                                                                                    |                 |                                                  |                 |  |                             |                                                                         |                                                                                                    |  |  |  |
| W Inicio                           |          |                                                                                                    | 2. Requerimento                                                                                                    | 3. Documentação |                                                  | 4. Conclusão    |  |                             |                                                                         |                                                                                                    |  |  |  |
| Q Acompanhar Processo              |          | 1. Informações Gerais                                                                                                   |                                                                                                    |                 |                                                  |                 |  |                             |                                                                         |                                                                                                    |  |  |  |
| Abrir Processo                     |          |                                                                                                    | ATENÇÃO: Para dar continuidade ao processo, é necessário anexar os documentos listados e clicar no botão "Protocolar"                                                                                            |                 |                                                  |                 |  |                             |                                                                         |                                                                                                    |  |  |  |
| <sup>O</sup> Pesquisar Viabilidade |          | Arquivos no formato PDF com tamanho máximo de 3 MB                                                                      |                                                                                                    |                 |                                                  |                 |  |                             |                                                                         |                                                                                                    |  |  |  |
| Documentos Pessoals                |          | Descrição                                                                                                    |                                                                                                    |                 | Obrigatório Anexar Excluir Abrir Status Validade |                 |  |                             |                                                                         |                                                                                                    |  |  |  |
| $\Leftrightarrow$ Sair             |          | CNPJ                                                                                                    |                                                                                                    |                 | Sim                                              | $\mathcal O$    |  |                             |                                                                         |                                                                                                    |  |  |  |
|                                    |          | Espelho do IPTU                                                                                                    | Sim-                                                                                                    | $\mathscr{Q}$   |                                                  |                 |  |                             |                                                                         |                                                                                                    |  |  |  |
|                                    |          | Requerimento de empresário ou Contrato Social ou Estatuto e ata da última eleição                                       | Sim                                                                                                    | $\mathscr Q$    |                                                  |                 |  |                             |                                                                         |                                                                                                    |  |  |  |
|                                    |          | Alvará Sanitário (se a atividade constar na Portaria CVS nº4)                                                           |                                                                                                    |                 | Não                                              | $\mathscr{Q}$   |  |                             |                                                                         |                                                                                                    |  |  |  |
|                                    |          | CADESP (se comércio)                                                                                                    |                                                                                                    |                 | Não                                              | $\mathcal O$    |  |                             |                                                                         |                                                                                                    |  |  |  |
|                                    |          | Certificado de Licença do Corpo de Bombeiros (CLCB) ou Auto de Vistoria do Corpo de Bombeiros (AVCB), (possui validade) |                                                                                                    |                 | Não                                              | $\mathscr{Q}$   |  |                             |                                                                         |                                                                                                    |  |  |  |
|                                    |          | Meio Ambiente ? Conama nº 237/1997)                                                                                     | Licença Ambiental (se a atividade constar no anexo 5 do Regulamento da Lei nº 997/76 aprovado pelo Decreto Estadual nº 8.468 e alterado pelo Decreto 47.397/02 e/ou Anexo 1 da Resolução do Conselho Nacional de |                 | Não                                              | $\mathscr{Q}$   |  |                             |                                                                         |                                                                                                    |  |  |  |
|                                    |          |                                                                                                    |                                                                                                    |                 |                                                  |                 |  |                             |                                                                         |                                                                                                    |  |  |  |
|                                    |          |                                                                                                    |                                                                                                    |                 |                                                  |                 |  |                             | Anterior                                                                | Protocolar                                                                                                    |  |  |  |
|                                    |          | @2017 - ilBrasil Inteligência e Informação Ltda                                                                         |                                                                                                    |                 |                                                  | <b>OATZAKER</b> |  | Suporte<br>+55 12 3891,2000 | Rua Sebastião Silvestre Neves, 214<br>Centro, São Sebastião - SP/Brasil | inspetoriafiscal@saosebastiao.sp.gov.br                                                                               |  |  |  |

*Figura 7 – Abertura de Processo Administrativo, passo 3*

4) **Conclusão:** Visualize o número de Protocolo gerado e clique em Fim para finalizar a abertura do processo.

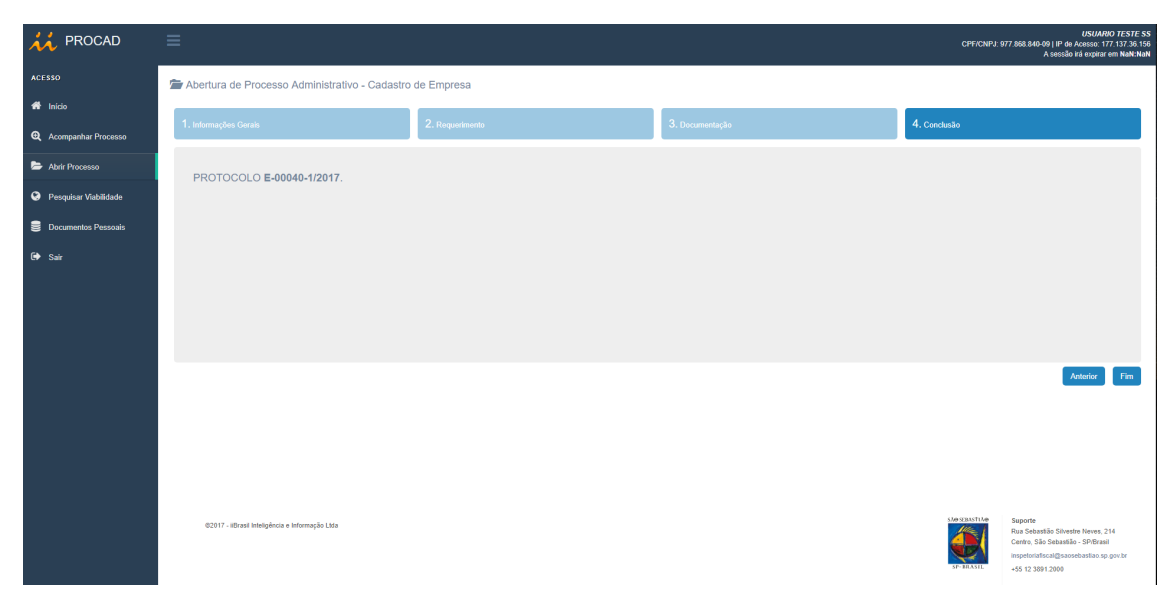

*Figura 8 - Abertura de Processo Administrativo, passo 4*

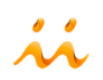

### **2.2. – ACOMPANHAMENTO DE PROCESSOS ELETRÔNICOS**

Depois de realizados os passos do item 2.1, o processo será encaminhado automaticamente aos setores responsáveis. Enquanto o processo é avaliado é possível acompanhar todas as ações realizadas pelos servidores públicos. Clicando no menu Acompanhar Processo, é possível visualizar, em forma de lista, todos os processos já solicitados pelo mesmo requerente conforme mostra a *figura 9*.

| in PROCAD                          | $\equiv$                                        |           |                         |                                       |                      |                           |               |                  |                  | <b>USUARIO TESTE SS</b><br>CPF/CNPJ: 977.868.840-09   IP de Acesso: 177.137.36.156<br>A sessão irá expirar em NaN:NaN |              |  |
|------------------------------------|-------------------------------------------------|-----------|-------------------------|---------------------------------------|----------------------|---------------------------|---------------|------------------|------------------|----------------------------------------------------------------------------------------------------|--------------|--|
| <b>ACESSO</b>                      | Q Acompanhamento de Processos Eletrônicos       |           |                         |                                       |                      |                           |               |                  |                  |                                                                                                    |              |  |
| <b>W</b> Inicio                    | <b>Status</b>                                   | Situação  |                         | Processo Nº                           | <b>Tipo Processo</b> |                           |               |                  |                  |                                                                                                    |              |  |
| <b>Q</b> Acompanhar Processo       | Selecione.                                      | Selecione | $_{\rm v}$              | Selecione                             |                      | $\mathbf{v}$              | Selecione.    |                  |                  |                                                                                                    | $\mathbf{v}$ |  |
| Abrir Processo                     | Postulante/Requerente<br>Selecione.             |           | $\overline{\mathbf{v}}$ | Processo Administrativo<br>Selecione. |                      |                           |               |                  |                  |                                                                                                    | $_{\rm v}$   |  |
|                                    |                                                 |           |                         |                                       |                      |                           |               |                  |                  |                                                                                                    |              |  |
| <sup>O</sup> Pesquisar Viabilidade |                                                 |           |                         |                                       |                      |                           |               |                  |                  | Pesquisar                                                                                                    |              |  |
| Documentos Pessoais                | Postulante<br>Protocolo<br>÷                    |           | Processo                |                                       | Abertura             | <b>Status</b><br><b>A</b> | $\frac{1}{2}$ | Situação         |                  | $\div$ Ações                                                                                                    |              |  |
| $\Theta$ Sair                      | E-00040-1/2017<br><b>EMPRESA TESTE 2</b>        |           | Cadastro de Empresa     |                                       | 05/10/2017 14:39:37  |                           | Pendente      | Tramitando       |                  | $B = 4Q$                                                                                                    |              |  |
|                                    | Exibindo 1 a 1 de 1 linhas                      |           |                         |                                       |                      |                           |               |                  |                  |                                                                                                    |              |  |
|                                    |                                                 |           |                         |                                       |                      |                           |               |                  |                  |                                                                                                    |              |  |
|                                    |                                                 |           |                         |                                       |                      |                           |               |                  |                  |                                                                                                    |              |  |
|                                    |                                                 |           |                         |                                       |                      |                           |               |                  |                  |                                                                                                    |              |  |
|                                    |                                                 |           |                         |                                       |                      |                           |               |                  |                  |                                                                                                    |              |  |
|                                    |                                                 |           |                         |                                       |                      |                           |               |                  |                  |                                                                                                    |              |  |
|                                    |                                                 |           |                         |                                       |                      |                           |               |                  |                  |                                                                                                    |              |  |
|                                    |                                                 |           |                         |                                       |                      |                           |               |                  |                  |                                                                                                    |              |  |
|                                    |                                                 |           |                         |                                       |                      |                           |               |                  |                  |                                                                                                    |              |  |
|                                    |                                                 |           |                         |                                       |                      |                           |               |                  |                  |                                                                                                    |              |  |
|                                    | 02017 - ilBrasil Inteligência e Informação Ltda |           |                         |                                       |                      |                           |               | <b>OATTACHER</b> | Suporte          | Rua Sebastião Silvestre Neves, 214<br>Centro, São Sebastião - SP/Brasil                                               |              |  |
|                                    |                                                 |           |                         |                                       |                      |                           |               |                  | +55 12 3891,2000 | inspetoriafiscal@saosebastiao.sp.gov.br                                                                               |              |  |

*Figura 9 – Acompanhamento de Processos Eletrônicos*

Clicando no ícone  $\overline{Q}$  é possível acompanhar, em tempo real, a Tramitação do Processo conforme mostra a *figura 10*.

| PROCAD                | $\equiv$                                        | Tramitação do Processo                                  |                                                                                                    |                     |  |             |  | $\times$                 |                          |                |                      | CPF/CNPJ: 977.868.840-09   IP de Acesso: 177.137.36.156 |                                                                                             | <b>USUARIO TESTE SS</b><br>A sessão irá expirar em NaN:NaN |   |
|-----------------------|-------------------------------------------------|---------------------------------------------------------|----------------------------------------------------------------------------------------------------|---------------------|--|-------------|--|--------------------------|--------------------------|----------------|----------------------|---------------------------------------------------------|---------------------------------------------------------------------------------------------|------------------------------------------------------------|---|
| ACESSO                | Q Acompanhamento de Proces                      | Setor                                                   |                                                                                                    |                     |  |             |  |                          |                          |                |                      |                                                         |                                                                                             |                                                            |   |
| 番 Inicio              | <b>Status</b>                                   | 1. TRIBUTAÇÃO                                           | Data Recebimento Resp. Recebimento Data Despacho Resp. Despacho Periodo Status<br>05/10/2017 14:53:23 FuncionÁrio Teste<br>0 dia(s) Pendente |                     |  |             |  |                          |                          |                | <b>Tipo Processo</b> |                                                         |                                                                                             |                                                            |   |
| Q Acompanhar Processo | Selecione                                       | 3. FISCALIZAÇÃO DE POSTURAS MUNICIPAIS<br>4. TRIBUTAÇÃO |                                                                                                    |                     |  |             |  | Aguardando<br>Aguardando |                          | ×<br>Selecione |                      |                                                         |                                                                                             |                                                            | × |
| Abrir Processo        | Postulante/Requerente<br>Selecione              |                                                         |                                                                                                    |                     |  |             |  |                          |                          |                |                      |                                                         |                                                                                             | $\blacksquare$                                             |   |
| Pesquisar Viabilidade |                                                 |                                                         |                                                                                                    |                     |  |             |  |                          |                          |                |                      |                                                         | Pesquisar                                                                                   |                                                            |   |
| Documentos Pessoals   | <b>Dostulante</b><br>Protocolo                  |                                                         |                                                                                                    | <b>O</b> Processo   |  | $\triangle$ |  | Abertura                 | <b>Status</b><br>$\circ$ |                | $\circ$              | Situação                                                | $ightharpoonup$ Ações                                                                       |                                                            |   |
| $\Theta$ Sair         | E-00040-1/2017<br><b>EMPRESA TESTE 2</b>        |                                                         |                                                                                                    | Cadastro de Empresa |  |             |  | 05/10/2017 14:39:37      |                          | Pendente       |                      | Tramitando                                              | <b>HPAQ</b>                                                                                 |                                                            |   |
|                       | Exibindo 1 a 1 de 1 linhas                      |                                                         |                                                                                                    |                     |  |             |  |                          |                          |                |                      |                                                         |                                                                                             |                                                            |   |
|                       |                                                 |                                                         |                                                                                                    |                     |  |             |  |                          |                          |                |                      |                                                         |                                                                                             |                                                            |   |
|                       |                                                 |                                                         |                                                                                                    |                     |  |             |  |                          |                          |                |                      |                                                         |                                                                                             |                                                            |   |
|                       |                                                 |                                                         |                                                                                                    |                     |  |             |  |                          |                          |                |                      |                                                         |                                                                                             |                                                            |   |
|                       |                                                 |                                                         |                                                                                                    |                     |  |             |  |                          |                          |                |                      |                                                         |                                                                                             |                                                            |   |
|                       |                                                 |                                                         |                                                                                                    |                     |  |             |  |                          |                          |                |                      |                                                         |                                                                                             |                                                            |   |
|                       |                                                 |                                                         |                                                                                                    |                     |  |             |  |                          |                          |                |                      |                                                         |                                                                                             |                                                            |   |
|                       |                                                 |                                                         |                                                                                                    |                     |  |             |  |                          |                          |                |                      |                                                         |                                                                                             |                                                            |   |
|                       |                                                 |                                                         |                                                                                                    |                     |  |             |  |                          |                          |                |                      |                                                         |                                                                                             |                                                            |   |
|                       | @2017 - ilBrasil Inteligência e Informação Ltda |                                                         |                                                                                                    |                     |  |             |  |                          |                          |                | <b>SPACE STREET</b>  | <b>SADSERASTIAO</b><br>Suporte                          | Rua Sebastião Silvestre Neves, 214<br>Centro, São Sebastião - SP/Brasil<br>+55 12 3891.2000 | inspetoriafiscal@saosebastiao.sp.gov.br                    |   |

*Figura 10 – Tramitação do Processo*

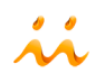

Clicando no ícone  $\blacksquare$  é possível visualizar e imprimir o inteiro teor do Processo em formato PDF.

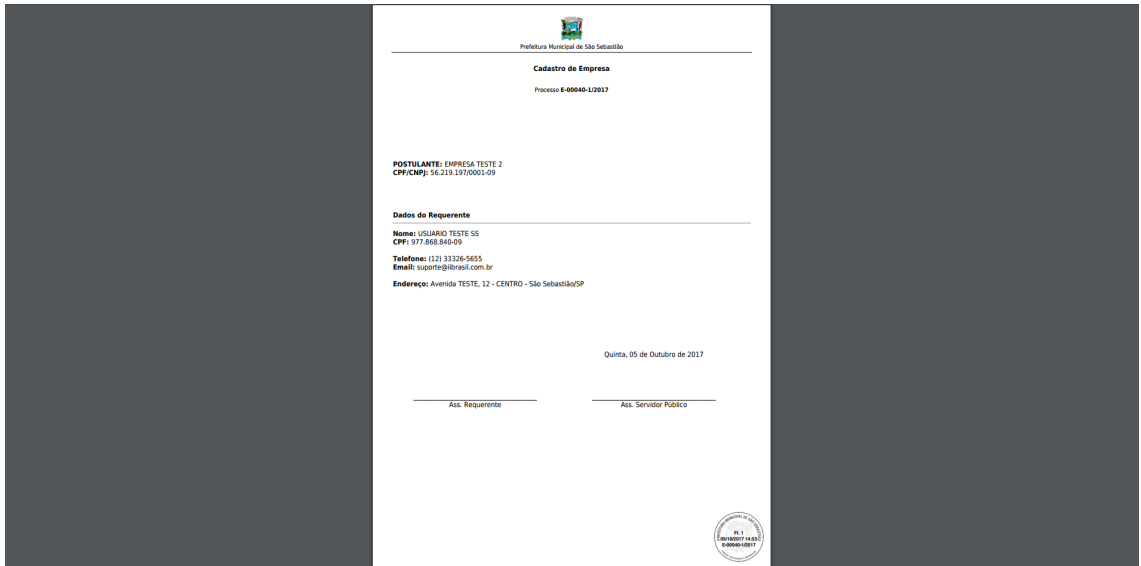

*Figura 11 – Inteiro teor do Processo em formato PDF.*

Clicando no ícone  $\blacksquare$  é possível visualizar e/ou enviar mensagens e notificações, bem como anexar arquivos ao processo.

Obs.: Todas as mensagens enviadas serão inseridas ao Processo.

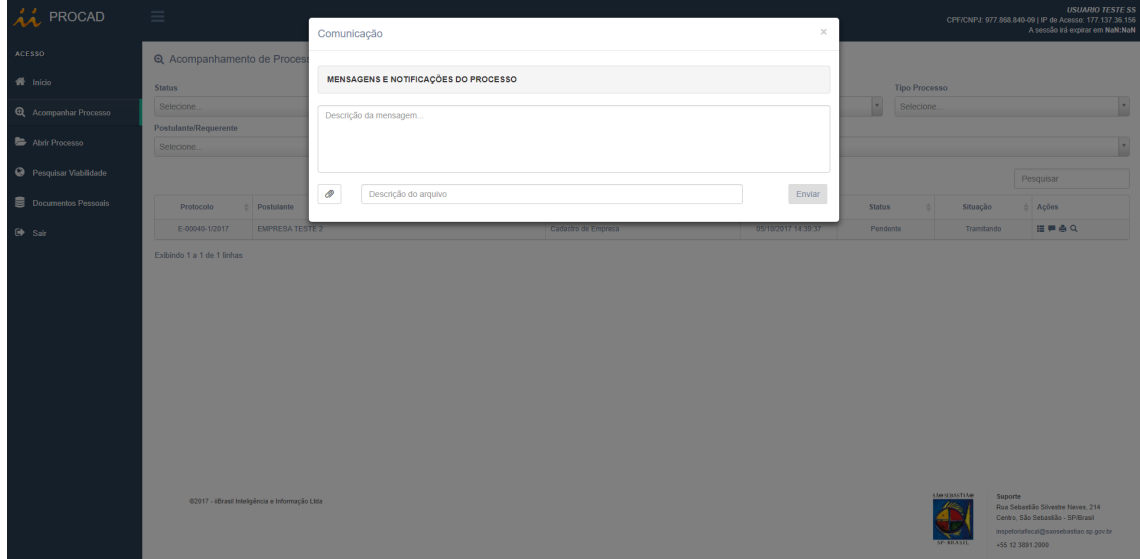

*Figura 12 – Área de Comunicação Requerente X Prefeitura*

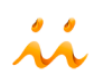

Clicando no ícone  $\blacksquare$  é possível visualizar o histórico do Processo.

| áá<br>PROCAD          | $=$                                                                                        | Histórico do Processo |                     |                         |                     |                |               |            | $\times$             |               |                           |                           |                             | <b>USUARIO TESTE SS</b><br>CPF/CNPJ: 977.868.840-09   IP de Acesso: 177.137.36.156<br>A sessão irá expirar em NaN:NaN |                          |
|-----------------------|--------------------------------------------------------------------------------------------|-----------------------|---------------------|-------------------------|---------------------|----------------|---------------|------------|----------------------|---------------|---------------------------|---------------------------|-----------------------------|----------------------------------------------------------------------------------------------------|--------------------------|
| ACESSO                | <b>Q</b> Acompanhamento de Proces<br>HISTÓRICO DO PROCESSO E-00040-1/2017<br><b>Status</b> |                       |                     |                         |                     |                |               |            |                      |               |                           |                           |                             |                                                                                                    |                          |
| 备 Inicio              |                                                                                            |                       |                     |                         |                     |                |               |            |                      |               | <b>Tipo Processo</b>      |                           |                             |                                                                                                    |                          |
| Q Acompanhar Processo | Selecione.                                                                                 | Sequência             | Setor               | Responsável             | Data                | Periodo        | <b>Status</b> | Situação   | Ação                 |               | $\mathbf{r}$<br>Selecione |                           |                             |                                                                                                    | $\mathbf{r}$             |
| Abrir Processo        | Postulante/Requerente<br>Selecione                                                         | $\mathbf{1}$          | $\sim$              | <b>USUARIO TESTE SS</b> | 05/10/2017 14:53:23 | $0$ dia( $s$ ) | Pendente      | Tramitando | Abertura de Processo |               |                           |                           |                             |                                                                                                    | $\overline{\phantom{a}}$ |
| Pesquisar Viabilidade |                                                                                            |                       |                     |                         |                     |                |               |            |                      |               |                           |                           |                             | Pesquisar                                                                                                    |                          |
| Documentos Pessoais   | e Postulante<br>Protocolo                                                                  |                       |                     |                         | Processo            |                |               |            | Abertura<br>۵I       | $\frac{1}{2}$ | <b>Status</b>             | Situação<br>$\frac{1}{2}$ |                             | $\Leftrightarrow$ Ações                                                                                               |                          |
| $\Theta$ Sair         | E-00040-1/2017<br><b>EMPRESA TESTE 2</b>                                                   |                       | Cadastro de Empresa |                         |                     |                |               |            | 05/10/2017 14:39:37  |               | Pendente                  | Tramitando                |                             | <b>HPAQ</b>                                                                                                    |                          |
|                       | Exibindo 1 a 1 de 1 linhas                                                                 |                       |                     |                         |                     |                |               |            |                      |               |                           |                           |                             |                                                                                                    |                          |
|                       |                                                                                            |                       |                     |                         |                     |                |               |            |                      |               |                           |                           |                             |                                                                                                    |                          |
|                       |                                                                                            |                       |                     |                         |                     |                |               |            |                      |               |                           |                           |                             |                                                                                                    |                          |
|                       |                                                                                            |                       |                     |                         |                     |                |               |            |                      |               |                           |                           |                             |                                                                                                    |                          |
|                       |                                                                                            |                       |                     |                         |                     |                |               |            |                      |               |                           |                           |                             |                                                                                                    |                          |
|                       |                                                                                            |                       |                     |                         |                     |                |               |            |                      |               |                           |                           |                             |                                                                                                    |                          |
|                       |                                                                                            |                       |                     |                         |                     |                |               |            |                      |               |                           |                           |                             |                                                                                                    |                          |
|                       |                                                                                            |                       |                     |                         |                     |                |               |            |                      |               |                           |                           |                             |                                                                                                    |                          |
|                       |                                                                                            |                       |                     |                         |                     |                |               |            |                      |               |                           |                           |                             |                                                                                                    |                          |
|                       | 02017 - IBrasil Inteligência e Informação Ltda                                             |                       |                     |                         |                     |                |               |            |                      |               |                           | <b>SABSEBASTIA O</b>      | Suporte<br>+55 12 3891.2000 | Rua Sebastião Silvestre Neves, 214<br>Centro, São Sebastião - SP/Brasil<br>inspetoriafiscal@saosebastiao.sp.gov.br    |                          |

*Figura 13 – Histórico do Processo*

Clicando no ícone  $\oslash$  é possível visualizar arquivos inseridos ao Processo por parte da Prefeitura.

| PROCAD                | $\equiv$                                        |                        | Anexos do Processo |                         | <b>USUARIO TESTE SS</b><br>CPF/CNPJ: 977.868.840-09   IP de Acesso: 177.137.36.156<br>A sessão irá expirar em NaN:NaN<br>$\,\times\,$ |            |                            |        |               |                      |                  |                                                                              |                          |
|-----------------------|-------------------------------------------------|------------------------|--------------------|-------------------------|----------------------------------------------------------------------------------------------------|------------|----------------------------|--------|---------------|----------------------|------------------|------------------------------------------------------------------------------|--------------------------|
| ACESSO                | <b>Q</b> Acompanhamento de Proces               |                        |                    |                         |                                                                                                    |            |                            |        |               |                      |                  |                                                                              |                          |
| <sup>1</sup> Inicio   | <b>Status</b>                                   | Setor<br>Responsável   |                    |                         | Data                                                                                                    |            | $\mathcal O$<br>Observação |        |               | <b>Tipo Processo</b> |                  |                                                                              |                          |
| Q Acompanhar Processo | Selecione.                                      |                        | TRIBUTAÇÃO         | <b>FERNANDA PEREIRA</b> | 05/10/2017 15:48:09                                                                                                    |            | anexo teste<br>魯           |        |               | Selecione.           |                  |                                                                              |                          |
| Abrir Processo        | Postulante/Requerente<br>Selecione              |                        |                    |                         | $\mathbf{r}$                                                                                                    | Selecione. |                            |        |               |                      |                  |                                                                              |                          |
| Pesquisar Viabilidade |                                                 |                        |                    |                         |                                                                                                    |            |                            |        |               |                      |                  |                                                                              | $\overline{\phantom{a}}$ |
|                       |                                                 |                        |                    |                         |                                                                                                    |            |                            |        |               |                      |                  | Pesquisan                                                                    |                          |
| Documentos Pessoals   | Protocolo                                       | <b>O</b> Postulante    |                    |                         | <b>O</b> Processo                                                                                                    |            | $\circ$<br>Abertura        | $\sim$ | <b>Status</b> | Situação<br>$\sim$   |                  | $0$ Ações                                                                    |                          |
| $\Theta$ Sair         | E-00040-1/2017                                  | <b>EMPRESA TESTE 2</b> |                    |                         | Cadastro de Empresa                                                                                                    |            | 05/10/2017 14:39:37        |        | Pendente      | 田申幸久々                |                  |                                                                              |                          |
|                       | Exibindo 1 a 1 de 1 linhas                      |                        |                    |                         |                                                                                                    |            |                            |        |               |                      |                  |                                                                              |                          |
|                       |                                                 |                        |                    |                         |                                                                                                    |            |                            |        |               |                      |                  |                                                                              |                          |
|                       |                                                 |                        |                    |                         |                                                                                                    |            |                            |        |               |                      |                  |                                                                              |                          |
|                       |                                                 |                        |                    |                         |                                                                                                    |            |                            |        |               |                      |                  |                                                                              |                          |
|                       |                                                 |                        |                    |                         |                                                                                                    |            |                            |        |               |                      |                  |                                                                              |                          |
|                       |                                                 |                        |                    |                         |                                                                                                    |            |                            |        |               |                      |                  |                                                                              |                          |
|                       |                                                 |                        |                    |                         |                                                                                                    |            |                            |        |               |                      |                  |                                                                              |                          |
|                       |                                                 |                        |                    |                         |                                                                                                    |            |                            |        |               |                      |                  |                                                                              |                          |
|                       |                                                 |                        |                    |                         |                                                                                                    |            |                            |        |               |                      |                  |                                                                              |                          |
|                       |                                                 |                        |                    |                         |                                                                                                    |            |                            |        |               |                      |                  |                                                                              |                          |
|                       |                                                 |                        |                    |                         |                                                                                                    |            |                            |        |               |                      |                  |                                                                              |                          |
|                       | 62017 - ilBrasil Inteligência e Informação Ltda |                        |                    |                         |                                                                                                    |            |                            |        |               | <b>SABSERSTIA®</b>   | Suporte          | Rua Sebastião Silvestre Neves, 214                                           |                          |
|                       |                                                 |                        |                    |                         |                                                                                                    |            |                            |        |               |                      |                  | Centro, São Sebastião - SP/Brasil<br>inspetorialiscal@saosebastiao.sp.gov.br |                          |
|                       |                                                 |                        |                    |                         |                                                                                                    |            |                            |        |               | <b>DUTCHETTI</b>     | +55 12 3891 2000 |                                                                              |                          |

*Figura 14 – Anexos do Processo*

Depois que o processo for Deferido pela Prefeitura, estará disponível para impressão o documento solicitado, no formato PDF, clicando no ícone **inconforme** mostra a imagem abaixo:

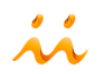

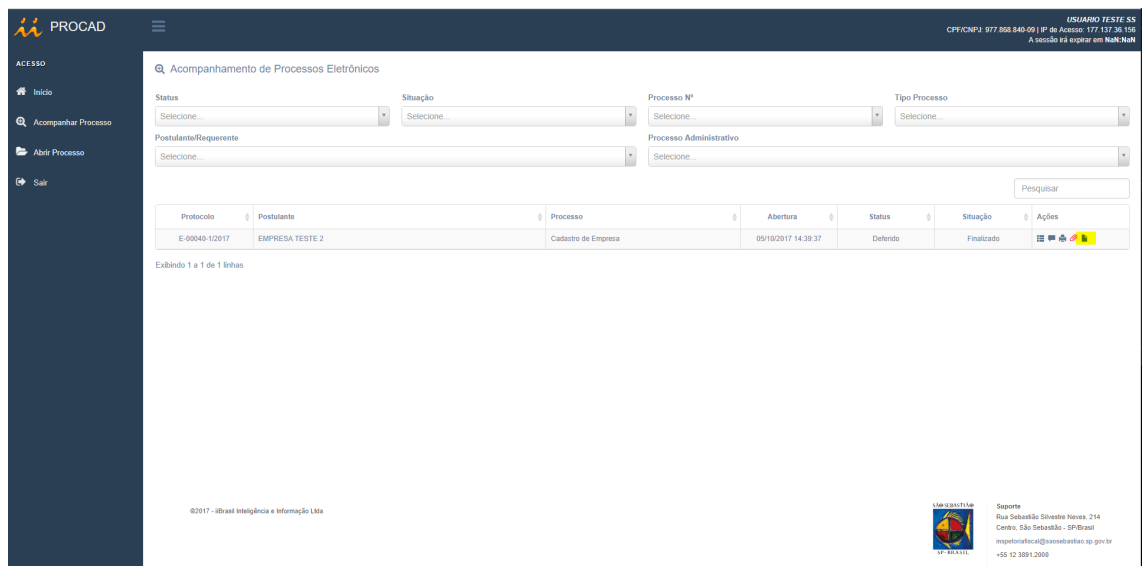

*Figura 15 – Impressão do documento solicitado*

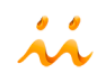